# **LabVIEW<sup>™</sup> Order Analysis Toolset Release Notes**

### **Version 2.0**

These release notes introduce you to the LabVIEW Order Analysis Toolset and contain information about system requirements, installation, new features, version 1.0 VIs removed from version 2.0, and known issues.

# **Contents**

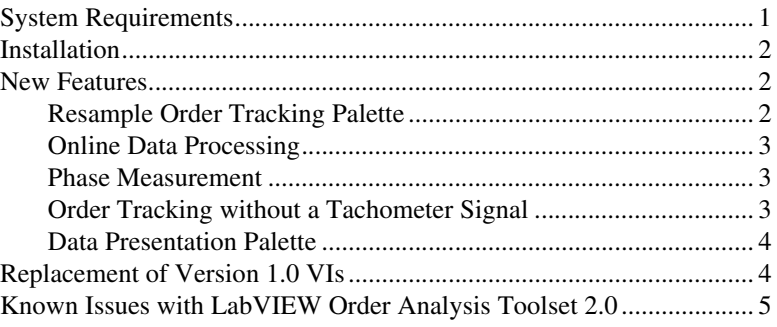

### **System Requirements**

Your system needs the following minimum requirements to run LabVIEW Order Analysis Toolset 2.0:

- Windows 2000/NT/XP/Me/98
- 64 MB of free hard disk space
- 64 MB of RAM
- LabVIEW 6.1 or later Full Development System or Professional Development System

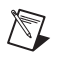

**Note** Refer to the *LabVIEW Release Notes* for the required system configuration for LabVIEW.

LabVIEW™, National Instruments™, NI™, and ni.com™ are trademarks of National Instruments Corporation. Product and company names mentioned herein are trademarks or trade names of their respective companies. For patents covering National Instruments products, refer to the appropriate location: **Help»Patents** in your software, the patents.txt file on your CD, or ni.com/patents.

*August 2003 370839A-01*

*ni.com*

© *2003 National Instruments Corp. All rights reserved.*

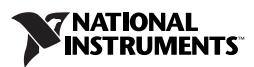

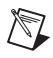

**Note** Order analysis is a memory-intensive task, especially when you display spectral maps. Increasing the amount of RAM in your system can significantly increase system performance.

# <span id="page-1-0"></span>**Installation**

This section provides instructions for installing the LabVIEW Order Analysis Toolset.

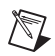

**Note** Some virus detection programs interfere with the installer. Disable any automatic virus detection programs before you install. After installation, check your hard disk for viruses and enable any virus detection programs you disabled.

> **(Windows 2000/NT/XP)** Complete the following steps to install the LabVIEW Order Analysis Toolset.

- 1. Log on as an administrator or as a user with administrator privileges.
- 2. Insert the LabVIEW Order Analysis Toolset 2.0 installation CD into the CD-ROM drive and follow the instructions that appear on the screen. If the startup screen does not appear, select **Start»Run**, navigate to the Setup folder on the LabVIEW Order Analysis Toolset 2.0 installation CD, and double-click OAT. exe.

**(Windows Me/98)** Insert the LabVIEW Order Analysis Toolset 2.0 installation CD and follow the instructions that appear on the screen. If the startup screen does not appear, select **Start»Run**, navigate to the Setup folder on the LabVIEW Order Analysis Toolset 2.0 installation CD, and double-click OAT.exe.

### <span id="page-1-1"></span>**New Features**

This section briefly describes the new features in LabVIEW Order Analysis Toolset 2.0. Refer to the *Order Analysis Toolset Help* for information about individual VIs.

### <span id="page-1-2"></span>**Resample Order Tracking Palette**

Use the VIs on the **Resample Order Tracking** palette to resample time samples to angle samples for order analysis.

#### <span id="page-2-0"></span>**Online Data Processing**

Use the VIs on the **Tacho Signal Processing** palette and the **Resample Order Tracking** palette to continuously process data. If you feed data to the VIs block by block, the Tacho Signal Processing and Resample Order Tracking VIs continuously return results, which makes the VIs suitable for online data processing. Most of the Tacho Signal Processing and Resample Order Tracking VIs store internal states as shift registers and have reentrant execution as one of the VI properties. Refer to the *LabVIEW Help* for information about reentrant VIs and VI properties.

The Tacho Signal Processing and Resample Order Tracking VIs designed for online data processing have a control named **reset?**. To process a large data sequence that has been split into smaller blocks, set **reset?** to TRUE for the first block of data and to FALSE for continuous processing of all remaining data blocks.

**Note** To use the Tacho Signal Processing and Resample Order Tracking VIs for online data processing of multiple channels, place one VI for each channel on the block diagram. Do not place the Tacho Signal Processing and Resample Order Tracking VIs in loop structures for online data processing of multiple channels. The VIs maintain internal state information for a single channel only. Calling the VIs to process another channel without using **reset?** to initialize the internal states to zero results in inaccurate data because the internal state information is passed from one channel to another.

#### <span id="page-2-1"></span>**Phase Measurement**

 $\mathbb{N}$ 

The order tracking VIs on the **Gabor Order Tracking** palette and the **Resample Order Tracking** palette now return the phase of each individual order, as well as the magnitude. To calculate phase, use a keyphasor that generates one pulse per revolution as a tachometer in the system under analysis. The LabVIEW Order Analysis Toolset VIs return phase as phase lag. Refer to the *Order Analysis Toolset Help* for information about phase lag.

### <span id="page-2-2"></span>**Order Tracking without a Tachometer Signal**

To perform order analysis, you need to know the rotating speed of the shaft. In LabVIEW Order Analysis Toolset 2.0, you can generate a rotational-speed profile without a tachometer. Use the OAT Tachless Speed Profile Generator VI, located on the **Gabor Order Tracking** palette, to interactively define and refine the generated rotational-speed profile on top of the time-frequency spectral map of the vibration signal. Refer to the *Order Analysis Toolset Help* for more information about the OAT Tachless Speed Profile Generator VI.

### <span id="page-3-0"></span>**Data Presentation Palette**

LabVIEW Order Analysis Toolset 2.0 contains the following new VIs on the **Data Presentation** palette:

- OAT Auto Labeled Polar Plot
- OAT Manually Labeled Polar Plot
- OAT Unfiltered Orbit Plot
- OAT Filtered Orbit Plot
- OAT Order Grids for Frequency-RPM Plot
- OAT Continuous Waterfall Plot

Use the NI Example Finder, available by selecting **Help»Find Examples**, to find examples using the LabVIEW Order Analysis Toolset Data Presentation VIs. In the NI Example Finder, select **Toolsets and Modules»Order Analysis Toolset»Presenting Data** to access the LabVIEW Order Analysis Toolset data presentation examples.

# <span id="page-3-1"></span>**Replacement of Version 1.0 VIs**

Table [1](#page-3-2) lists VIs from LabVIEW Order Analysis Toolset 1.0 that remain in the toolset libraries (.11b files) of version 2.0 for backward compatibility. However, the version 1.0 VIs listed in Table [1](#page-3-2) do not appear on version 2.0 palettes. Tabl[e 1](#page-3-2) also lists the version 2.0 VIs that replace the obsolete version 1.0 VIs.

You still can run the version 1.0 VIs listed in Tabl[e 1](#page-3-2) in LabVIEW Order Analysis Toolset 2.0. However, National Instruments recommends you use the new version 2.0 VIs in place of the version 1.0 VIs. The obsolete VIs from version 1.0 will not be included in future versions of the LabVIEW Order Analysis Toolset.

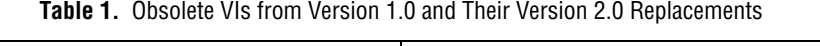

<span id="page-3-2"></span>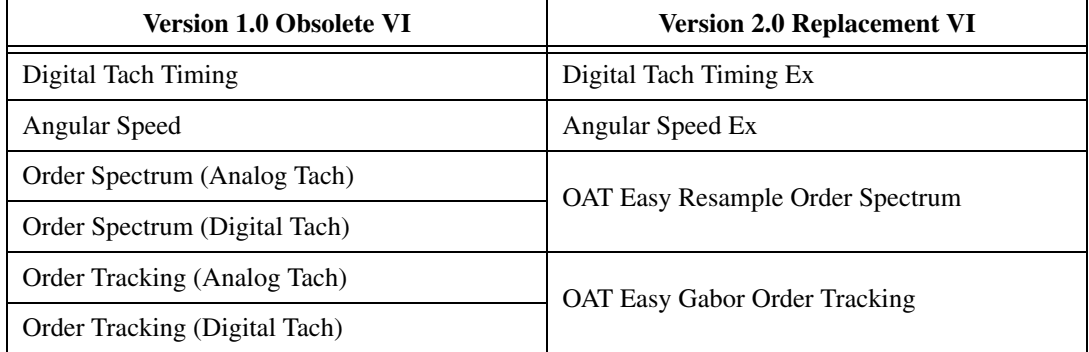

**Table 1.** Obsolete VIs from Version 1.0 and Their Version 2.0 Replacements (Continued)

<span id="page-4-0"></span>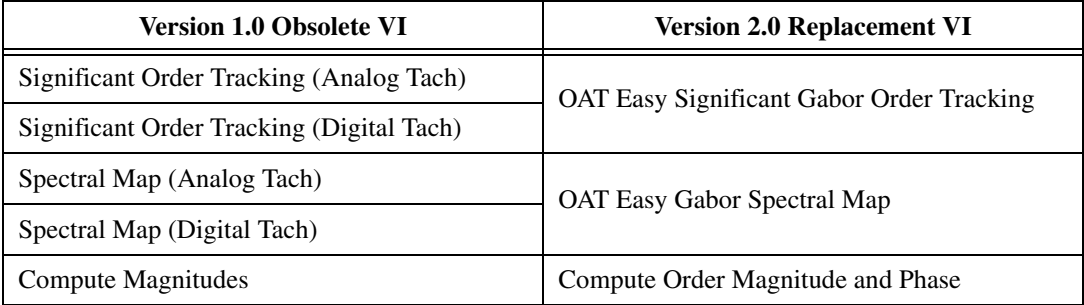

# **Known Issues with LabVIEW Order Analysis Toolset 2.0**

Refer to the lvoat\_readme.html file on the LabVIEW Order Analysis Toolset 2.0 installation CD for information about known issues with LabVIEW Order Analysis Toolset 2.0.